# Microsoft Teamsの パスワードをかえるとき

パスワードは大切な情報です。

みんなのパスワードは、学校も管理してはいけない情報です。

ぜったいに おしえたり、きいたりすることはしてはいけません。

わすれないようにカードなどにきろくして、大切に保管しましょう。

#### L-Gate(エルゲート)アイコンにタッチしよう

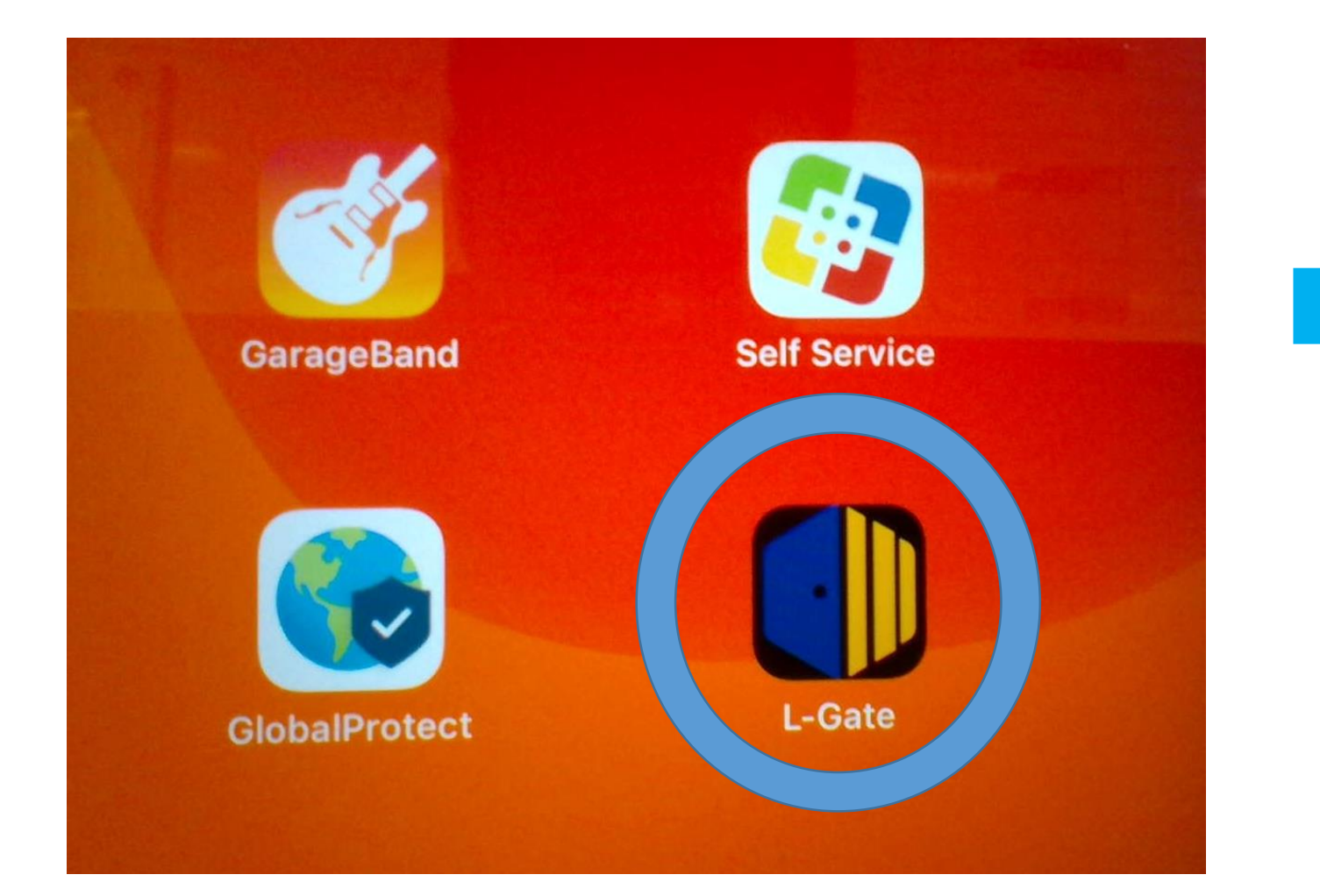

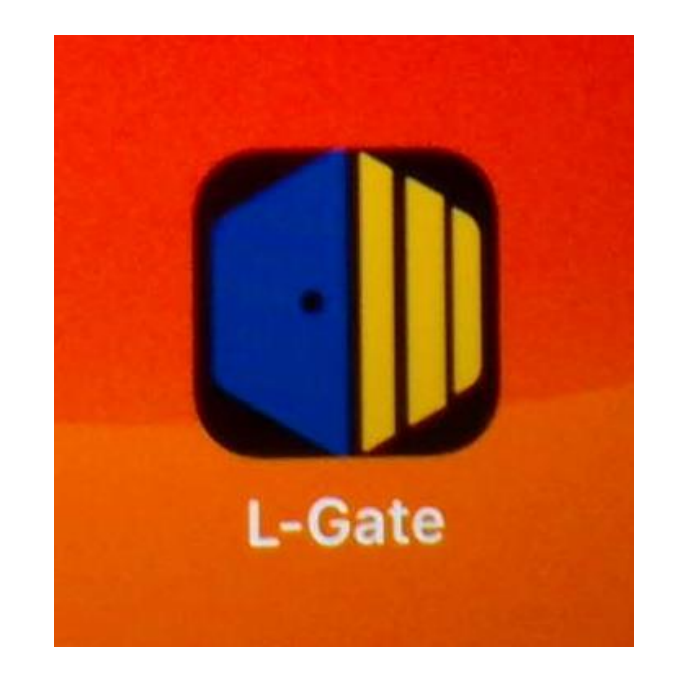

### はじめに、サインインしよう

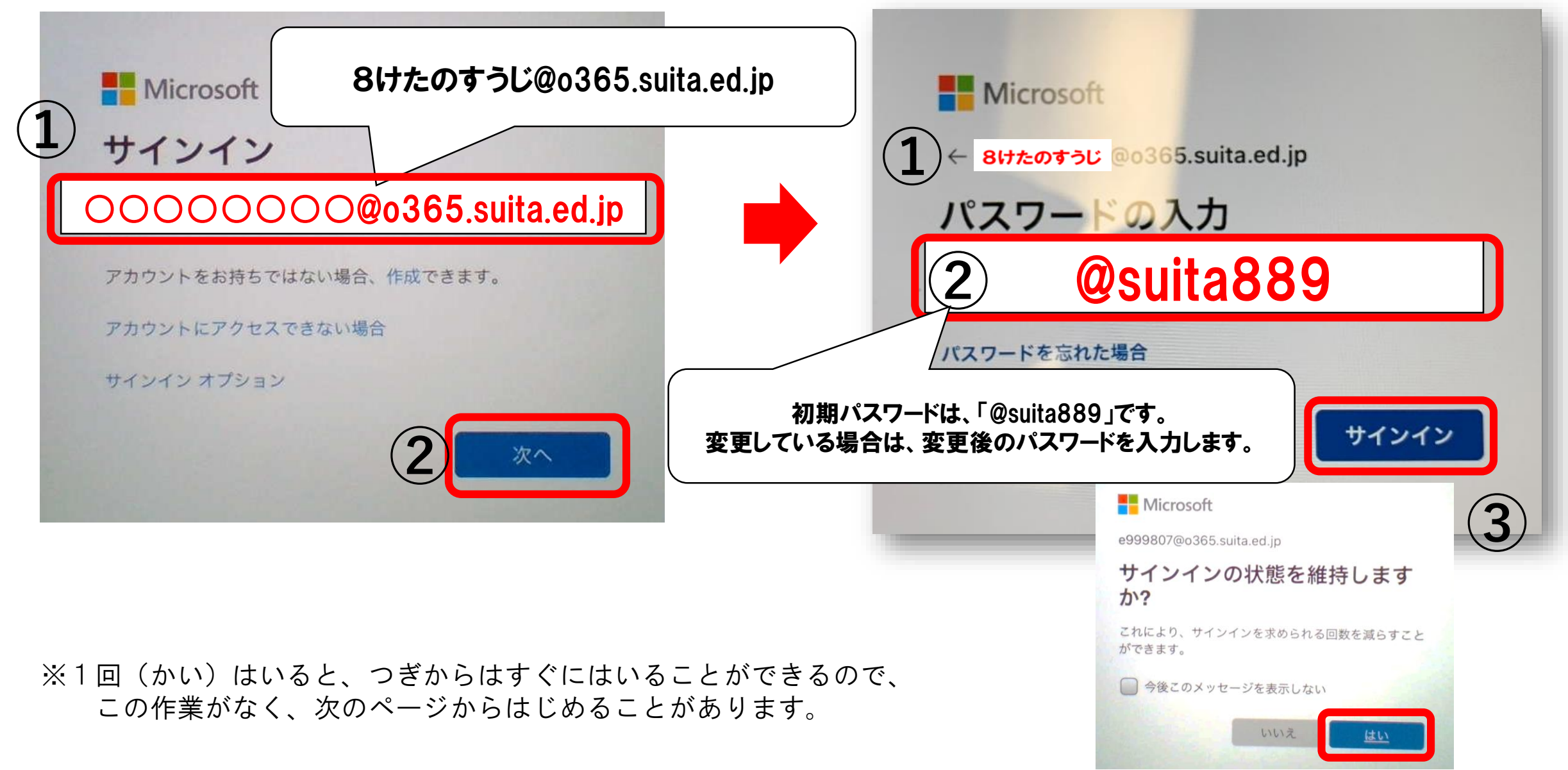

## 2 つぎは、パスワードを変更します

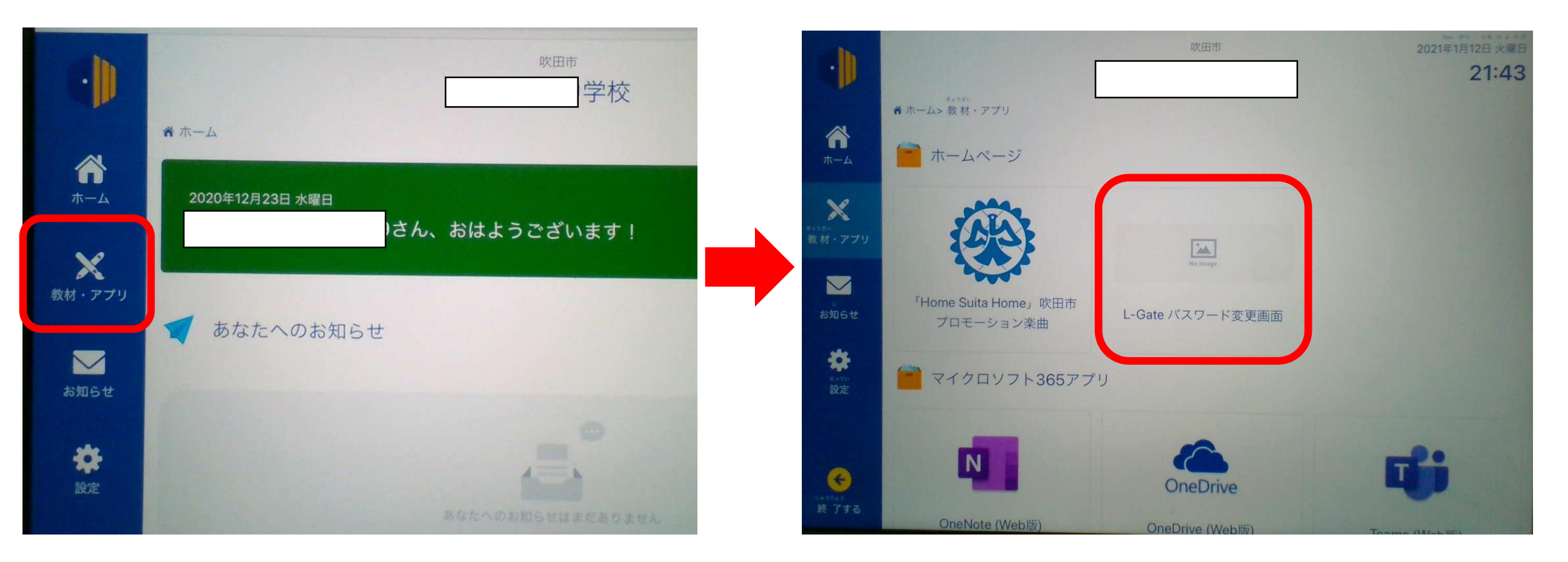

#### ここからパスワードをかえることができます

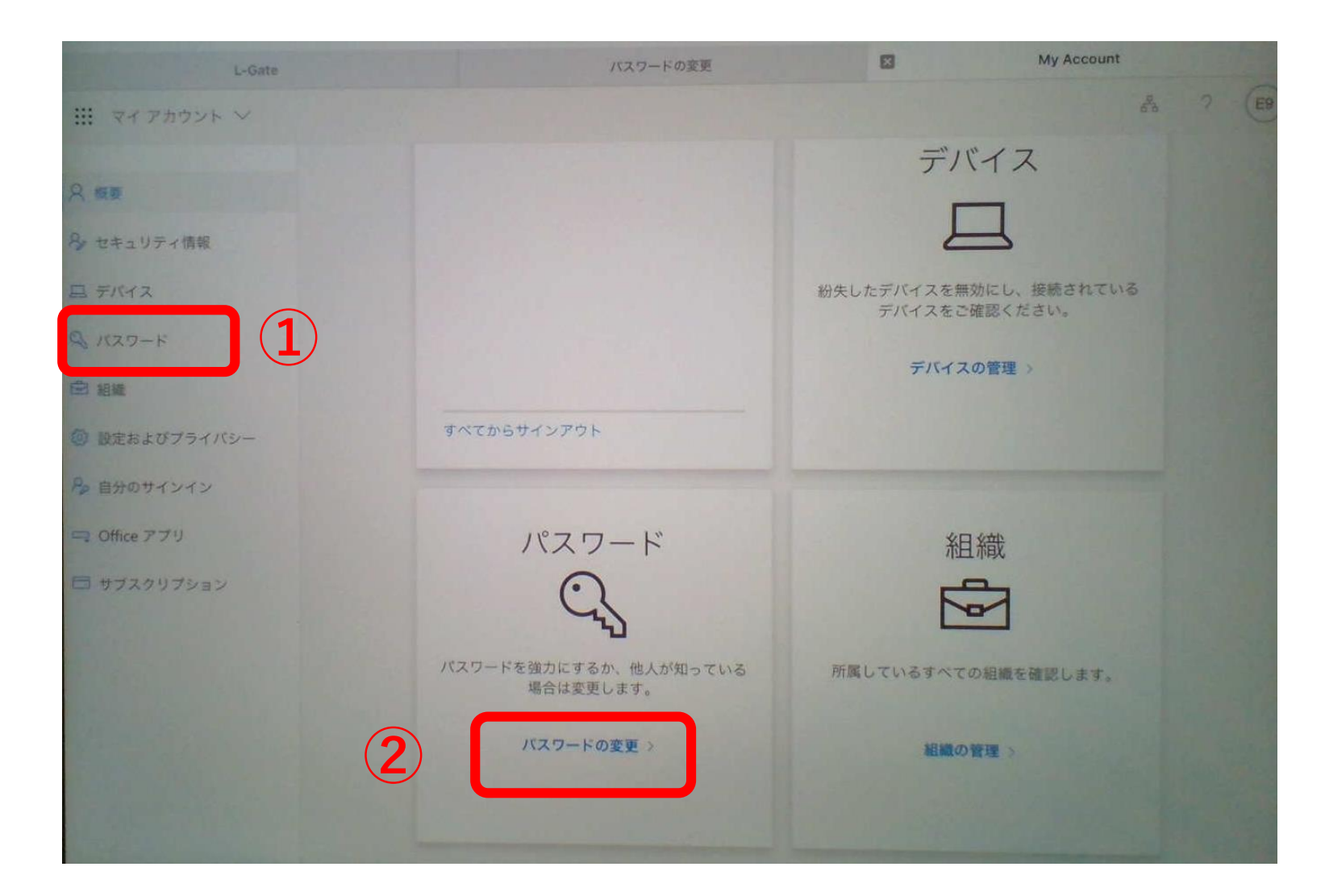

①・②のどちらから でもパスワードをか えることができます

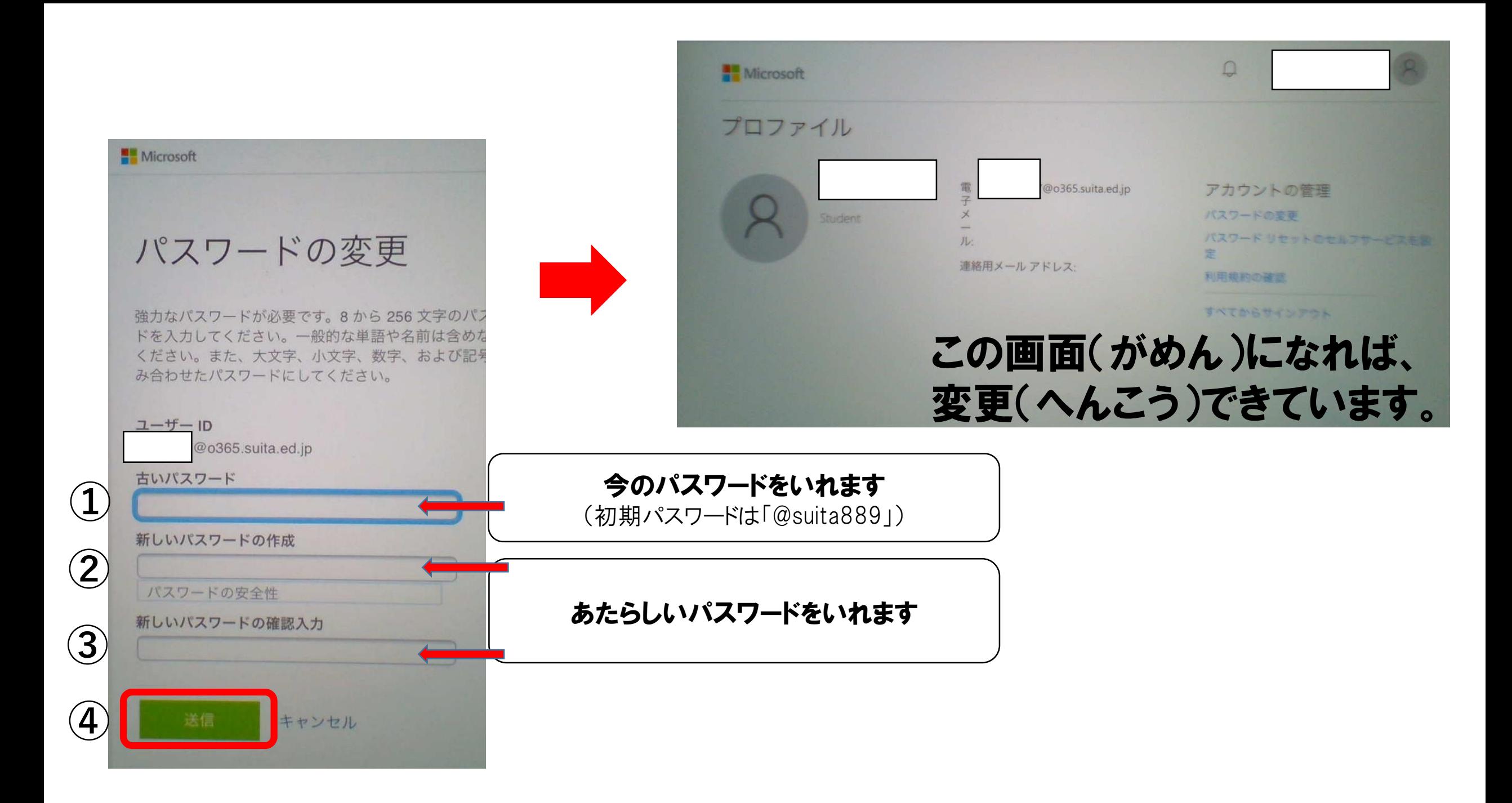

# パスワードをかえるときにきをつけること

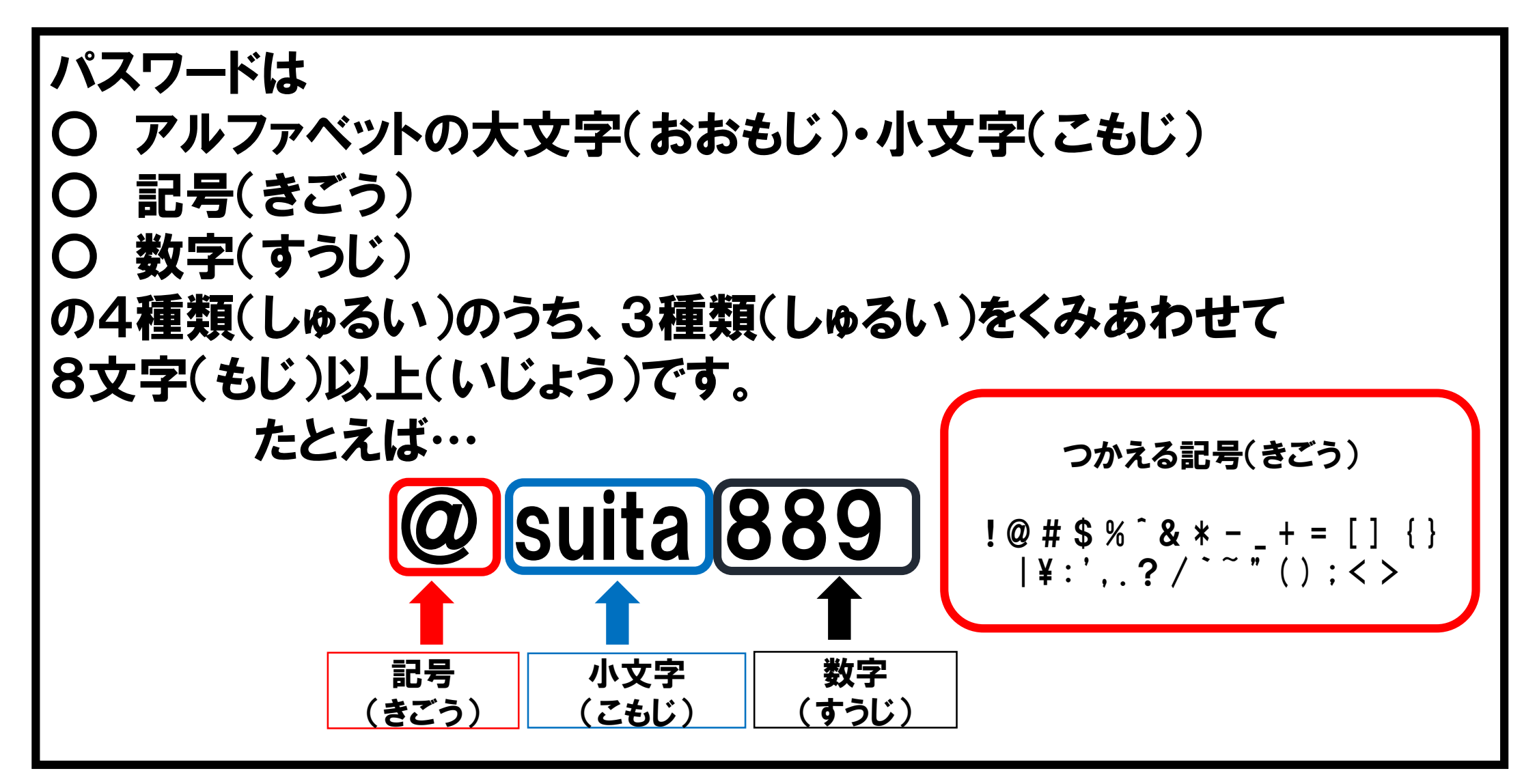